## <span id="page-0-0"></span>Systemverwaltung mit Spacewalk Praxis-Tipps zur Verwaltung von CentOS

#### Christian Stankowic

http://www.stankowic-development.net, @stankowic\_devel

### CentOS Dojo Cologne, 2014

## whoami

#### \$ whoami

- **Christian Stankowic**
- VMware-, UNIX-, Linux-Administrator
- **Messer Information Services GmbH**

### \$ apropos

- Spacewalk / RHN Satellite / SUSE Manager
- $\bullet$  Icinga / OMD
- **•** Enterprise Linux, SUSE, VMware vSphere

## <span id="page-2-0"></span>Agenda

### **[Motivation](#page-3-0)**

- [Anforderungen und Notwendigkeit](#page-3-0)
- **•** [Spacewalk-Variationen](#page-6-0)
- **•** [Neuigkeiten](#page-17-0)
- 2 [Installation & Administration](#page-21-0)
	- **[Grundinstallation](#page-21-0)**
	- **•** [Systemverwaltung](#page-29-0)
	- [Errata für CentOS](#page-41-0)

### 3 [Tipps & Tricks](#page-44-0)

- **[Kickstart-Automatisierung](#page-44-0)**
- **•** [Aufräumen](#page-48-0)
- [Patch-Reporting](#page-52-0)

( I → ( I → II → ) 4 0 →

∢母

[Anforderungen und Notwendigkeit](#page-3-0) [Spacewalk-Variationen](#page-6-0) **[Neuigkeiten](#page-17-0)** 

## <span id="page-3-0"></span>Agenda

### **[Motivation](#page-3-0)**

### [Anforderungen und Notwendigkeit](#page-3-0)

- **[Spacewalk-Variationen](#page-6-0)**
- **[Neuigkeiten](#page-17-0)**  $\bullet$
- [Installation & Administration](#page-21-0)
	- **[Grundinstallation](#page-21-0)**
	- [Systemverwaltung](#page-29-0)
	- [Errata für CentOS](#page-41-0)

### **[Tipps & Tricks](#page-44-0)**

- [Kickstart-Automatisierung](#page-44-0)
- **[Aufräumen](#page-48-0)**
- [Patch-Reporting](#page-52-0)

[Anforderungen und Notwendigkeit](#page-3-0) [Spacewalk-Variationen](#page-6-0) **[Neuigkeiten](#page-17-0)** 

# <span id="page-4-0"></span>Anforderungen und Notwendigkeit

oder auch: die Qualen eines IT-Administrators

- Üblicherweise betreuen *wenige* Administratoren *viele* Systeme
- Häufig kurzfristige Projekte und Anfragen
	- "*Wir benötigen kurzfristig 10 Server*"
	- "*Wir brauchen das bis Ende der Woche, also morgen.*"
	- "*Kannst Du schnell diese Anpassung vornehmen? Habe in 10 Minuten eine Demo mit der Geschäftsführung.*"
- **Resultat:** Standards und Dokumentation werden oft vernachlässigt

[Anforderungen und Notwendigkeit](#page-3-0) [Spacewalk-Variationen](#page-6-0) **[Neuigkeiten](#page-17-0)** 

#### <span id="page-5-0"></span>Anforderungen und Notwendigkeit **Produktvielfalt**

- Zentrale Systemverwaltung **unabdingbar** nur welche?
- Die Auswahl ist groß, einige Beispiele<sup>1</sup>:
	- Puppet
	- Chef
	- **a** Ansible
	- **•** CFEngine
	- . . .
- Management-Suiten: Spacewalk, Red Hat Satellite, SUSE Manager
- kombinieren u.a. Software-, Configuration- und Content-Management

<sup>&</sup>lt;sup>1</sup>Diese Tools v[er](#page-4-0)fügen nur über eine Teilmenge der [Sp](#page-6-0)[a](#page-4-0)[ce](#page-5-0)[w](#page-6-0)[al](#page-2-0)[k](#page-3-0)[-](#page-5-0)[F](#page-6-0)[e](#page-2-0)[at](#page-3-0)[u](#page-20-0)[r](#page-21-0)[es](#page-0-0)  $\epsilon \rightarrow \infty$ 

[Anforderungen und Notwendigkeit](#page-3-0) [Spacewalk-Variationen](#page-6-0) **[Neuigkeiten](#page-17-0)** 

## <span id="page-6-0"></span>Agenda

### **[Motivation](#page-3-0)**

[Anforderungen und Notwendigkeit](#page-3-0)

### **·** [Spacewalk-Variationen](#page-6-0)

- **[Neuigkeiten](#page-17-0)**  $\bullet$
- [Installation & Administration](#page-21-0)
	- **[Grundinstallation](#page-21-0)**
	- [Systemverwaltung](#page-29-0)
	- [Errata für CentOS](#page-41-0)

### **[Tipps & Tricks](#page-44-0)**

- [Kickstart-Automatisierung](#page-44-0)
- **[Aufräumen](#page-48-0)**
- [Patch-Reporting](#page-52-0)

[Anforderungen und Notwendigkeit](#page-3-0) [Spacewalk-Variationen](#page-6-0) **[Neuigkeiten](#page-17-0)** 

## Spacewalk-Variationen

- 2002: Erste Version von Red Hat Network Satellite Server
- 2008: Red Hat veröffentlicht Satellite Quellcode als Spacewalk
- Spacewalk ist das Upstream-Projekt für Red Hat Satellite Server und SUSE Manager
- SUSE Manager und Red Hat Satellite erfordern Wartungsverträge, Spacewalk ist kostenlos
- Funktionen werden in Spacewalk erprobt und später meist in den Enterprise-Produkten übernommen

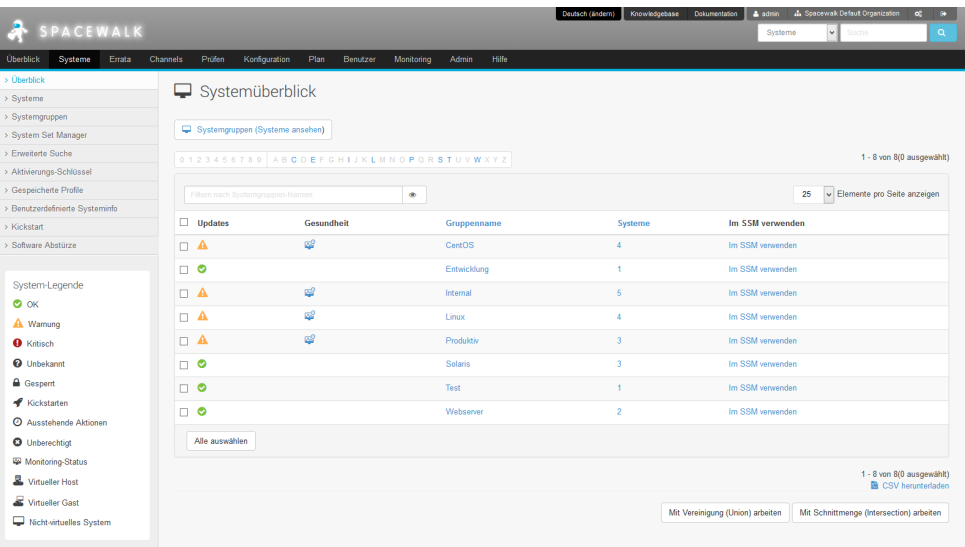

Copyright @ 2002-14 Red Hat, Inc. Alle Rechte vorbehalten. Datenschutzerklärung: Rechtliche Himweise : rechat.com

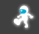

K ロ ▶ K 레 ▶ K 호 ▶ K 환 ▶ [ 환] 할 수 있습니

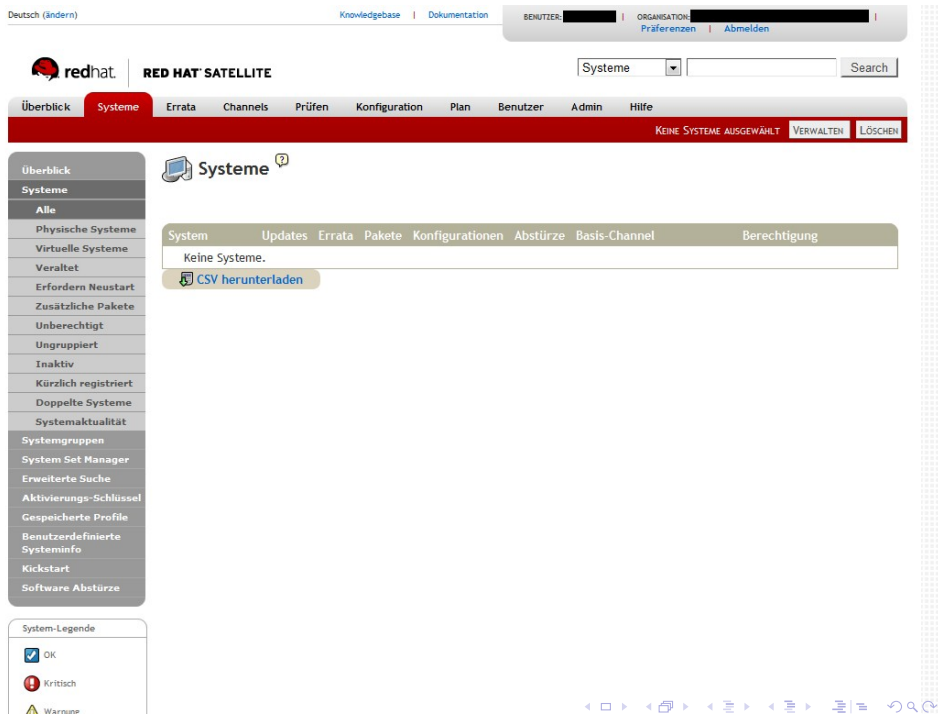

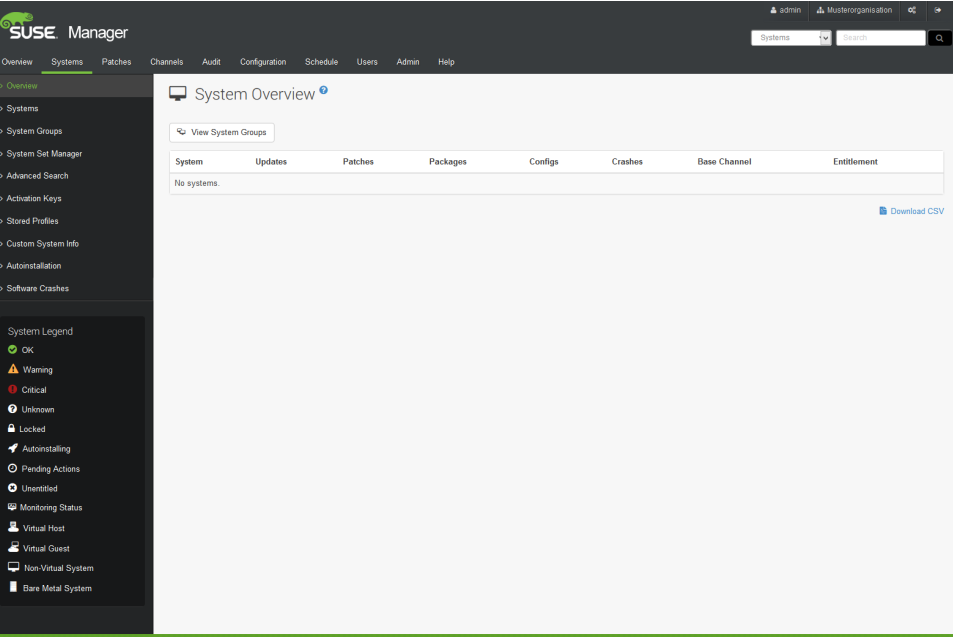

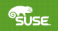

K ロ K K @ K K 용 K X 용 X 등 용 N 9 Q Q Q

[Anforderungen und Notwendigkeit](#page-3-0) [Spacewalk-Variationen](#page-6-0) **[Neuigkeiten](#page-17-0)** 

## Gemeinsame Funktionen

- Mandantenfähigkeit Abbilden mehrerer Organisationen, Limitierungen pro Einheit möglich
- Configuration Management mehrstufiges Bereitstellen von Konfigurationsdateien
- Software/Update Management zentrale Verwaltung / Bereitstellung von Software-Paketen
- Content-Provisioning/-Caching, keine Downloads pro Client notwendig

[Anforderungen und Notwendigkeit](#page-3-0) [Spacewalk-Variationen](#page-6-0) **[Neuigkeiten](#page-17-0)** 

## Gemeinsame Funktionen

- System-Provisioning Systeme werden standardisiert bereitgestellt
- Sicherheits-/Lizenz-Audit Überprüfung von Einhaltung von Sicherheitsrichtlinien und Lizenz-Einheiten
- Crash-Reporting zentrales Sammeln von Programmabbrüchen
- Monitoring<sup>2</sup> rudimentäre Überwachung der Hosts

<sup>2</sup>Hier ist Nagios / Icinga jedoch eindeutig besser! <  $\Box$  > <  $\Box$  > <  $\Box$  > =  $\Box$  >  $\Box$  <  $\odot$  <  $\odot$ 

[Anforderungen und Notwendigkeit](#page-3-0) [Spacewalk-Variationen](#page-6-0)

## Unterschiede

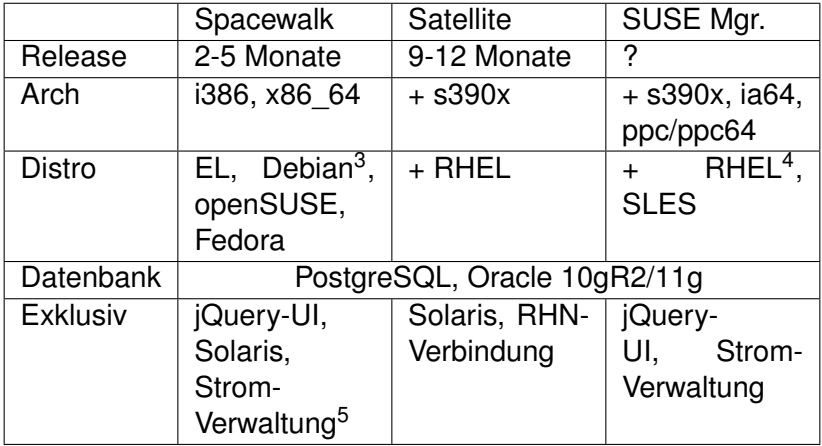

<sup>3</sup>beschränkte Unterstützung

<sup>4</sup>Support bei Red Hat entfällt, *SUSE Expanded Support*

5Cobbler kann so Systeme effizienter kickstarten  $\mathbf{p}$ 

**KEYKEY EE ORA** 

[Anforderungen und Notwendigkeit](#page-3-0) [Spacewalk-Variationen](#page-6-0)

## Spacewalk-Architektur

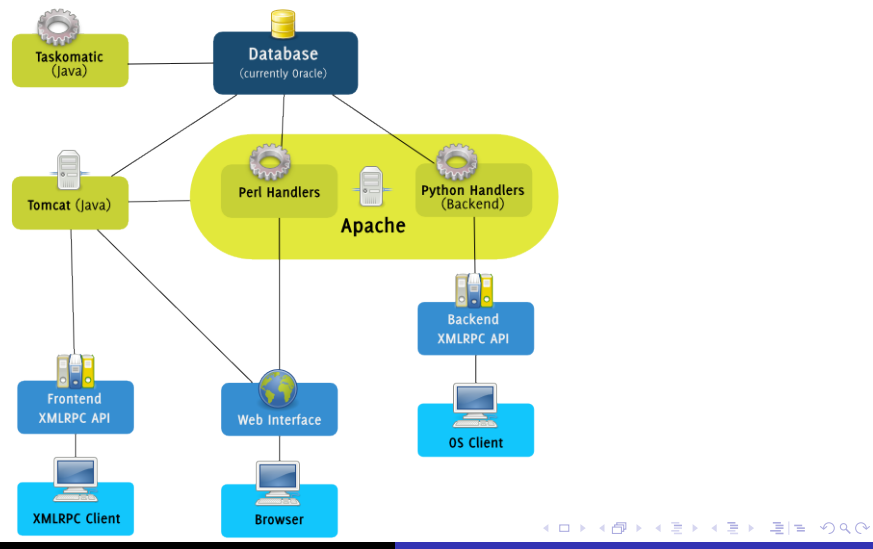

Christian Stankowic [Systemverwaltung mit Spacewalk](#page-0-0)

[Anforderungen und Notwendigkeit](#page-3-0) [Spacewalk-Variationen](#page-6-0) **[Neuigkeiten](#page-17-0)** 

#### Spacewalk-Architektur Open Source Architecture Daemon

- **o osad** Open Source Architecture Daemon
- Dient zur Fernwartung von Systemen in Echtzeit
- Ausstehende Aktionen werden über Jabber-Protokoll gestartet
- Auf dem Client muss der Netzwerk-Port **5222/tcp** geöffnet werden

[Anforderungen und Notwendigkeit](#page-3-0) [Spacewalk-Variationen](#page-6-0) **[Neuigkeiten](#page-17-0)** 

#### Spacewalk-Architektur Zusätzliche Komponenten

- **tftp-server** Minimalistischer FTP-Server, wird benötigt damit Clients aus dem Netzwerk booten können
- **cobblerd** Installationsdienst, der automatisch TFTP, DHCP und DNS konfigurieren kann
- **Spacewalk Proxy** empfiehlt sich bei der Verwaltung mehrerer Standorte per WAN
- Software-Pakete werden lokal vorgehalten, Traffic-/Last-Reduzierung

K ロ X K @ X X 황 X X 황 X 홍(백 X 9 Q Q\*

[Anforderungen und Notwendigkeit](#page-3-0) [Spacewalk-Variationen](#page-6-0) **[Neuigkeiten](#page-17-0)** 

## <span id="page-17-0"></span>Agenda

### **[Motivation](#page-3-0)**

- [Anforderungen und Notwendigkeit](#page-3-0)
- **[Spacewalk-Variationen](#page-6-0)**

### **•** [Neuigkeiten](#page-17-0)

- [Installation & Administration](#page-21-0)
	- **[Grundinstallation](#page-21-0)**
	- [Systemverwaltung](#page-29-0)
	- [Errata für CentOS](#page-41-0)

### **[Tipps & Tricks](#page-44-0)**

- [Kickstart-Automatisierung](#page-44-0)
- **[Aufräumen](#page-48-0)**
- [Patch-Reporting](#page-52-0)

[Anforderungen und Notwendigkeit](#page-3-0) [Spacewalk-Variationen](#page-6-0) **[Neuigkeiten](#page-17-0)** 

## Neues in Spacewalk 2.2

- Version 2.2 wurde am 16.07.2014 veröffentlicht
- **Enterprise Linux 7-Clients werden unterstützt<sup>6</sup>**
- **•** read-only API-Benutzer für Audit-Zwecke
- **Action-Chains, Gruppierung von voneinander** abhängenden Aktionen<sup>7</sup>
- Perl-/Python-/Ruby-API überarbeitet (neue Calls)
- Solaris-Unterstützung nun "deprecated"

<sup>6</sup>Host: Enterprise Linux 5/6  $7$ Demo: [http://turing.suse.de/%7Esmoioli/Action%](http://turing.suse.de/%7Esmoioli/Action%20Chaining%20screencast.webm) [20Chaining%20screencast.webm](http://turing.suse.de/%7Esmoioli/Action%20Chaining%20screencast.webm) K @ ▶ K 로 K K 로 K 로 보는 K 9 Q @ Christian Stankowic [Systemverwaltung mit Spacewalk](#page-0-0)

[Anforderungen und Notwendigkeit](#page-3-0) [Spacewalk-Variationen](#page-6-0) **[Neuigkeiten](#page-17-0)** 

### Action-Chaining **Beispiel**

- Patch-Installation auf System mit read-only  $/ \text{usr}^8$
- Direkte Installation der Patche schlägt aufgrund fehlender Schreibrechte fehl
- Lösung: Bei der Einplanung der Aufgabe Remotebefehl voranhängen: mount -o remount,**rw** /usr
- Nachteil: Nach der Installation muss ein weiterer Remote-Befehl ausgeführt werden, um die Schreibrechte zu entziehen: mount -o remount,**ro** /usr

<sup>8</sup>Paranoide Adminstratoren machen sowas! K ロ ▶ K 何 ▶ K ヨ ▶ K ヨ ▶ (ヨ)도 19 Q @

[Anforderungen und Notwendigkeit](#page-3-0) [Spacewalk-Variationen](#page-6-0) **[Neuigkeiten](#page-17-0)** 

### <span id="page-20-0"></span>Action-Chaining **Beispiel**

- Mithilfe Action-Chains werden Abhängigkeiten definiert:
	- <sup>1</sup> Remount der **/usr**-Partition (**rw**)
	- <sup>2</sup> Installieren der Updates
	- <sup>3</sup> Erneuter Remount als **ro**
- Einzelne Aktionen werden sequenziell abgearbeitet
- Im Fehlerfall werden weitere Aktionen nicht ausgeführt

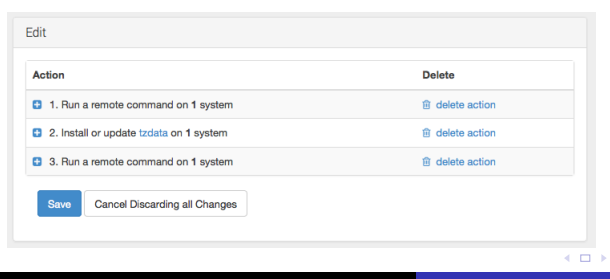

- ∢ 로 ▶ - 4 로 ▶ - 로 | 로 - K) Q Q Q

4 ଲ ⊧

[Grundinstallation](#page-21-0) **[Systemverwaltung](#page-29-0)** [Errata für CentOS](#page-41-0)

## <span id="page-21-0"></span>Agenda

### **[Motivation](#page-3-0)**

- [Anforderungen und Notwendigkeit](#page-3-0)
- **[Spacewalk-Variationen](#page-6-0)**
- **[Neuigkeiten](#page-17-0)**  $\bullet$
- 2 [Installation & Administration](#page-21-0)
	- **[Grundinstallation](#page-21-0)**
	- [Systemverwaltung](#page-29-0)
	- [Errata für CentOS](#page-41-0)

### **[Tipps & Tricks](#page-44-0)**

- [Kickstart-Automatisierung](#page-44-0)
- **[Aufräumen](#page-48-0)**
- [Patch-Reporting](#page-52-0)

[Grundinstallation](#page-21-0) **[Systemverwaltung](#page-29-0)** [Errata für CentOS](#page-41-0)

## Systemanforderungen

- 2 GB Arbeitsspeicher (4 GB empfohlen)
- **•** Enterprise Linux  $5/6$ -System als Host<sup>9</sup>
- Spacewalk-Repository
- RHEL Server Optional-Channel<sup>10</sup>
- JPackage- und EPEL-Repository<sup>11</sup>
- **Fedora 20:** rpm-build und rpm-python installieren und RPM-Bibliotheken downgraden<sup>12</sup>

<sup>9</sup>Neuere Versionen als Spacewalk 2.2 unterstützen nur noch EL6 <sup>10</sup>nur unter Red Hat Enterprise Linux <sup>11</sup>nur unter CentOS/Scientific Linux/OEL K個→ K目→ K目→ 目目 のQC

<sup>12</sup>Version 4.11.1-7.fc20

[Grundinstallation](#page-21-0) **[Systemverwaltung](#page-29-0)** [Errata für CentOS](#page-41-0)

## **Netzwerk**

- $\bullet$  FQDN und Shortname müssen auflösbar sein<sup>13</sup>
- **•** Firewall-Freigaben
	- tcp 80,443 Weboberfläche
	- tcp 5222 Einplanung von Aufgaben (Client-Systeme)
	- tcp 5269 Einplanung von Aufgaben (Proxy)
	- udp 69 TFTP (Kickstart)

[Grundinstallation](#page-21-0) **[Systemverwaltung](#page-29-0)** [Errata für CentOS](#page-41-0)

# **Speicherplatz**

Speicherplatz-Bedarf wird wie folgt berechnet:

- **mindestens 12 GB für PostgreSQL-Datenbank<sup>14</sup>**
- mindestens 6 GB für RPM-Pakete
- jedoch abhängig von der Systemlandschaft:
	- 250 KiB pro registriertes System
	- 500 KiB pro Software-Kanal
	- 230 KiB pro Paket im Software-Kanal

<sup>14</sup>Oracle: Je nach Version/Edition abweichend

( □ ) ( / <sup>□</sup>

K 로 ▶ K 로 ▶ 트 로 이익 ①

[Grundinstallation](#page-21-0) **[Systemverwaltung](#page-29-0)** [Errata für CentOS](#page-41-0)

### **Speicherplatz Beispiel**

Beispielrechnung:

- 10 CentOS 6-Systeme, 2 Repositories (base + updates)
- 10 Systeme: **3 MiB** (10\* 250 KiB)
- CentOS 6 Base: **500 KiB**
	- 6367 Software-Pakete: **1,4 GiB** (6367 \* 230 KiB)
- CentOS 6 Updates: **500 KiB**
	- 1103 Software-Pakete: **248 MiB** (1103 \* 230 KiB)
- insgesamt: 1,7 GiB

K ロ X K @ X X 황 X X 황 X 홍(백 X 9 Q Q\*

[Grundinstallation](#page-21-0) **[Systemverwaltung](#page-29-0)** [Errata für CentOS](#page-41-0)

## **Installation**

### **• PostgreSQL:**

yum install spacewalk-{,setup-}postgresql

### Oracle:

- yum install spacewalk-{,setup,oracle}
- XE: Unbedingt Oracle Instant-Client verwenden<sup>15</sup>
- Mehr Informationen: [https://fedorahosted.org/](https://fedorahosted.org/spacewalk/wiki/FullOracleSetup) [spacewalk/wiki/FullOracleSetup](https://fedorahosted.org/spacewalk/wiki/FullOracleSetup)

[Grundinstallation](#page-21-0) **[Systemverwaltung](#page-29-0)** [Errata für CentOS](#page-41-0)

## Erste Konfiguration

#### Listing 1: Einrichtung des neuen Systems

- <sup>1</sup> **#** spacewalk-setup --disconnected
- <sup>2</sup> Admin Email Address? admin@localhost
- <sup>3</sup> CA certificate password?
- <sup>4</sup> Organization? MyCompany

```
5 ...
```
<sup>6</sup> \*\* SSL: Generation CA certificate.

```
7 ...
```
- <sup>8</sup> **#** chkconfig spacewalk-service on
- <sup>9</sup> **#** service spacewalk-service start

[Grundinstallation](#page-21-0) **[Systemverwaltung](#page-29-0)** [Errata für CentOS](#page-41-0)

## <span id="page-28-0"></span>Erste Konfiguration

- Admin -> Spacewalk Konfiguration -> Nicht verbundener Spacewalk **deaktivieren**
- Anpassen an das eigene Unternehmen
	- Wenn benötigt: Solaris-Support aktivieren
	- Unter **Benutzer** zusätzliche Benutzerkonten anlegen
	- Zusätzliche Organisationen (z.B. Tochterfirmen) und Organisationen-Trusts anlegen
	- $\bullet$  . . .

**[Systemverwaltung](#page-29-0)** [Errata für CentOS](#page-41-0)

## <span id="page-29-0"></span>Agenda

### **[Motivation](#page-3-0)**

- [Anforderungen und Notwendigkeit](#page-3-0)
- **[Spacewalk-Variationen](#page-6-0)**
- **[Neuigkeiten](#page-17-0)**  $\bullet$
- 2 [Installation & Administration](#page-21-0)
	- **[Grundinstallation](#page-21-0)**
	- **•** [Systemverwaltung](#page-29-0)
	- [Errata für CentOS](#page-41-0)

### **[Tipps & Tricks](#page-44-0)**

- [Kickstart-Automatisierung](#page-44-0)
- **[Aufräumen](#page-48-0)**
- [Patch-Reporting](#page-52-0)

**[Systemverwaltung](#page-29-0)** [Errata für CentOS](#page-41-0)

## Kanäle, Subkanäle und Repositories

- Jede Distribution (z.B. CentOS 6) wird als Kanal abgebildet
- Über ein Label wird jeder Kanal eindeutig von anderen unterschieden, zur besseren Übersicht können auch "lesbare" Namen vergeben werden
- Jeder Kanal kann über Unterkanäle verfügen
- Jeder Kanal wird über ein Repository (Netzwerkspiegel) synchronisiert
- Der Zugriff auf die einzelnen Kanäle, kann separat pro System limitiert werden

K ロ X K @ X X 황 X X 황 X 홍(백 X 9 Q Q\*

**[Grundinstallation](#page-21-0)** [Systemverwaltung](#page-29-0) [Errata für CentOS](#page-41-0)

#### Kanäle, Subkanäle und Repositories Beispiel

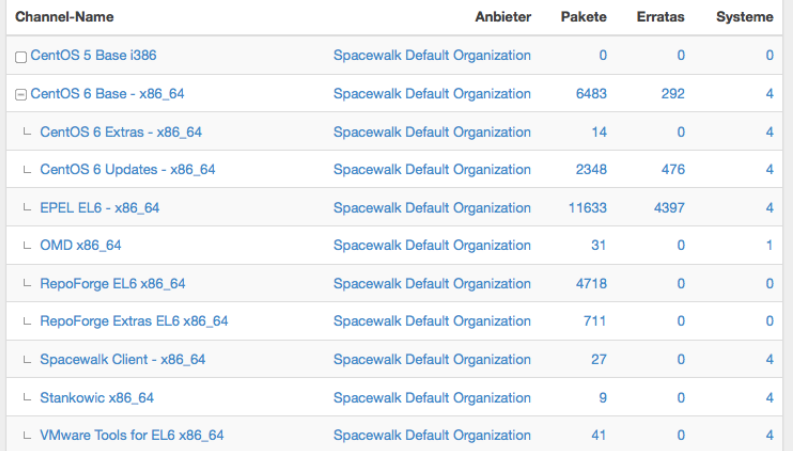

K ロ ▶ K @ ▶ K 경 ▶ K 경 ▶ (경)도 10 Q @

**[Systemverwaltung](#page-29-0)** [Errata für CentOS](#page-41-0)

## Kanäle, Subkanäle und Repositories

- Synchronisierung der Repositories erfolgt mit spacwalk-repo-sync
- idealerweise nächtliche Durchführung als Cronjob

#### Listing 2: Repository synchronisieren

- <sup>1</sup> **#** /usr/bin/spacewalk-repo-sync --channel ⤦
	- Ç centos6-base-x86\_64 --url http://mirror.⤦
	- $\sqrt{\text{centos.org/centos}}/6/0s/x86$  64/ --type  $\lambda$
	- $\cup$  vum

**[Systemverwaltung](#page-29-0)** [Errata für CentOS](#page-41-0)

#### Kanäle, Subkanäle und Repositories Kanalzuweisung pro System

### **ill** Software-Channel-Subskriptionen

Dieses System hat den Basis-Channel subskribiert, welcher an erster Stelle aufgelistet ist. sowie die markierten Channels unten, falls vorhanden. Deaktivierte Kontrollkästchen weisen auf Channels hin, die nicht manuell subskribiert bzw. abbestellt werden können.

#### CentOS 6 Base - x86 64

- o M CentOS 6 Extras x86 64 \* (unbegrenzt)
- o M CentOS 6 Updates x86\_64 \* (unbegrenzt)
- o MEPEL EL6 x86 64 \* (unbegrenzt)
- o MD x86 64 \* (unbegrenzt)
- o RepoForge EL6 x86\_64 \* (unbegrenzt)
- RepoForge Extras EL6 x86\_64 \* (unbegrenzt)
- o M Spacewalk Client x86\_64 \* (unbegrenzt)
- o Ø Stankowic x86 64 \* (unbegrenzt)
- o M VMware Tools for EL6 x86 64 \* (unbegrenzt)

**[Systemverwaltung](#page-29-0)** [Errata für CentOS](#page-41-0)

## Verwaltungsaufgaben

- Eine Auswahl möglicher Aufgaben pro System:
	- **Installieren, Aktualisieren und Entfernen von** Software-Paketen
	- Anwendung von Errata
	- Ausführen von Shell-Befehlen
	- Neustarten von Systemen  $\bullet$
	- Aktualisieren von Konfigurationsdateien
	- $U.V.m.$ .  $\bullet$

K ロ ▶ K 何 ▶ K ヨ ▶ K ヨ ▶ [로] ≥ 19 Q @

**[Systemverwaltung](#page-29-0)** [Errata für CentOS](#page-41-0)

### <span id="page-35-0"></span>Verwaltungsaufgaben System-Set-Manager

- Ähnliche Systeme lassen sich gruppieren (z.B. Webserver, Datenbank-Server, ... )
- Alle Systeme einer Gruppe lassen sich wie ein einzelner Host verwalten
- Erleichtert die Verwaltung großer Systemlandschaften
- **Tipp:** Erstellen von Gruppen pro Applikation und Priorität (Test, Entwicklung, Produktion)

**[Systemverwaltung](#page-29-0)** [Errata für CentOS](#page-41-0)

## <span id="page-36-0"></span>Configuration management

- Konfigurationsdateien<sup>16</sup> werden in einem oder mehreren Konfigurationskanälen gespeichert
- Kanäle können hierarchisch geordnet werden (z.B. anhand Netzwerk und/oder Anwendung)
- Liegt eine Konfigurationsdatei in mehreren Kanälen vor, wird die erste gültige Konfigurationsdatei ausgewählt
- Upload/Anpassung zentraler Konfigurationsdateien erfolgt über WebUI

16 Auch symbolische Links und Binärdatei[en](#page-35-0) werden [un](#page-37-0)[te](#page-35-0)[rst](#page-36-0)[ü](#page-37-0)[tz](#page-28-0)[t](#page-29-0)[!](#page-40-0)  $E|E \cap Q$ 

**[Systemverwaltung](#page-29-0)** [Errata für CentOS](#page-41-0)

## <span id="page-37-0"></span>Configuration management

- WebUI verfügt über integrierten ASCII-Editor
- Durch Verwendung von **Makros** können einzelne Werte aus dem System-Profil entnommen werden (z.B. Hostname, IP-Adresse,...)<sup>17</sup>
- Aktualisierungen werden in Revisionen gespeichert, jede Revision erhält eine MD5-Prüfsumme
- Konfigurationsdateien werden nicht automatisch ausgerollt, Validierung durch Administrator unabdingbar

<sup>&</sup>lt;sup>17</sup> Siehe Red Hat Satellite-Dokumentation

**[Systemverwaltung](#page-29-0)** [Errata für CentOS](#page-41-0)

### Configuration management Beispiel

- Erstellen einer neuen Konfigurationsdatei unter Angabe von:
	- Dateiname/Pfad
	- Besitzer und Berechtigungsmodi
	- SELinux-Kontext
	- **ggf. benutzerdefinierten Makro-Trennzeichen**
	- Inhalt der Konfigurationsdatei
- Alternativ können Konfigurationsdateien auch hochgeladen werden

**[Grundinstallation](#page-21-0)** [Systemverwaltung](#page-29-0) [Errata für CentOS](#page-41-0)

#### Configuration management Beispiel - Konfigurationskanal-Prioritäten

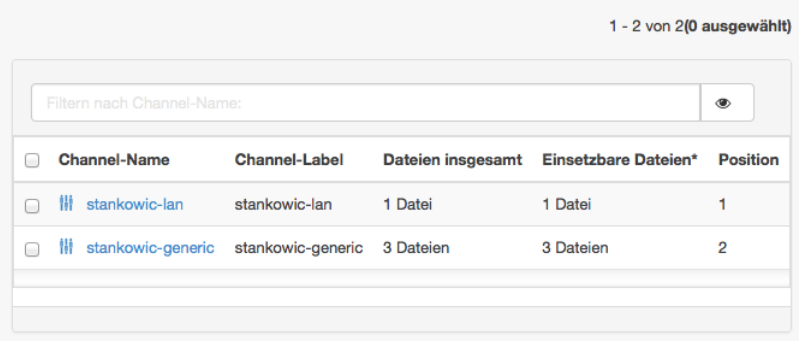

イロトメ 伊 トメミトメミト (毛)ヨ の女の

**[Grundinstallation](#page-21-0) [Systemverwaltung](#page-29-0)** [Errata für CentOS](#page-41-0)

### <span id="page-40-0"></span>Configuration management Beispiel - Ausrollen einer neuen Revision

#### Datei mit eingesetzten Dateiversionen vergleichen

Sie können die Revision 2 dieser Datei mit Versionen dieser Datei, die auf Systemen eingesetzt werden, abgleichen. Bitte wählen Sie unten die Systeme, mit denen Sie diese Datei abgleichen möchten (dies plant eine Aktion, die bei der nächsten Anmeldung des Systems stattfindet).

1 - 7 von 7(4 ausgewählt)

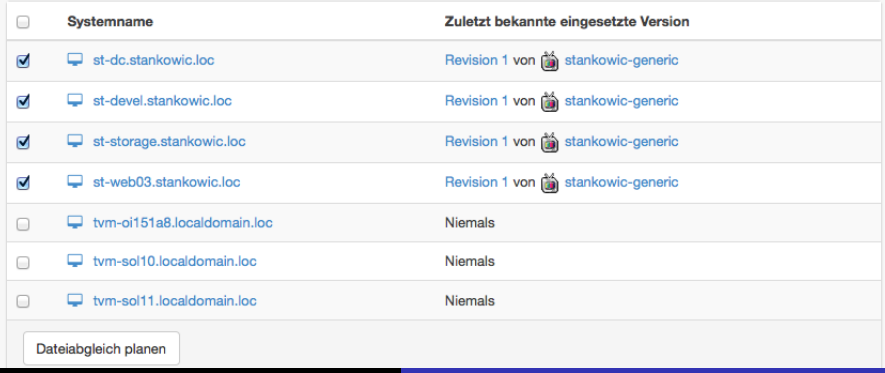

**[Systemverwaltung](#page-29-0)** [Errata für CentOS](#page-41-0)

## <span id="page-41-0"></span>Agenda

### **[Motivation](#page-3-0)**

- [Anforderungen und Notwendigkeit](#page-3-0)
- **[Spacewalk-Variationen](#page-6-0)**
- **[Neuigkeiten](#page-17-0)**  $\bullet$
- 2 [Installation & Administration](#page-21-0)
	- **[Grundinstallation](#page-21-0)**
	- [Systemverwaltung](#page-29-0)
	- [Errata für CentOS](#page-41-0)

### **[Tipps & Tricks](#page-44-0)**

- [Kickstart-Automatisierung](#page-44-0)
- **[Aufräumen](#page-48-0)**
- [Patch-Reporting](#page-52-0)

**[Systemverwaltung](#page-29-0)** [Errata für CentOS](#page-41-0)

## CEFS - CentOS Errata for Spacewalk

- RHEL-Kunden erhalten Errata automatisiert über Red Hat **Network**
- CentOS-Patches werden nur als Update angezeigt
- **Dank CEFS<sup>18</sup> werden Errata automatisiert erstellt (Analyse** von Mailing-Listen)
- CEFS importiert und veröffentlicht Errata
- CentOS Errata-Informationen können mit **Red Hat Security Announcements** (RHSA) verknüpft werden, um mehr Details (CVEs, Beschreibung,...) zu enthalten

**[Systemverwaltung](#page-29-0)** [Errata für CentOS](#page-41-0)

### CEFS - CentOS Errata for Spacewalk **Beispiel**

#### Listing 3: Aktuelle Errata importieren

- 1 \$ wget -N http://cefs.steve-meier.de/errata.2 Ç latest.xml
- 2 \$ ./errata-import.pl --server localhost  $-\ell$ 
	- $\zeta$  errata errata.latest.xml --include- $\zeta$
	- $\downarrow$  channels=... --publish
	- **1** Herunterladen der aktuellen Definitionen
	- <sup>2</sup> Importieren der Errata
		- **–errata** Pfad zur XML-Datei
		- **–include-channels** Für diese Kanäle importieren
		- **–publish** Errata automatisch veröffentlichen

イロトメ 伊 トメミトメミト (毛)ヨ の女の

[Kickstart-Automatisierung](#page-44-0) [Patch-Reporting](#page-52-0)

## <span id="page-44-0"></span>Agenda

### **[Motivation](#page-3-0)**

- [Anforderungen und Notwendigkeit](#page-3-0)
- **[Spacewalk-Variationen](#page-6-0)**
- **[Neuigkeiten](#page-17-0)**  $\bullet$
- [Installation & Administration](#page-21-0)
	- **[Grundinstallation](#page-21-0)**
	- [Systemverwaltung](#page-29-0)
	- [Errata für CentOS](#page-41-0)

### 3 [Tipps & Tricks](#page-44-0)

- **[Kickstart-Automatisierung](#page-44-0)**
- [Aufräumen](#page-48-0)  $\blacksquare$
- [Patch-Reporting](#page-52-0)

[Kickstart-Automatisierung](#page-44-0) [Aufräumen](#page-48-0) [Patch-Reporting](#page-52-0)

## Kickstart-Automatisierung

- Enterprise Linux benötigt Kickstart-Distribution und -Profil
- KS-Distribution besteht aus minimaler Boot-Umgebung
- Benötigte Dateien befinden sich auf DVD oder Netzwerk-Mirrors
- KS-Profil startet Distribution und Installation
- **Nachteil:** manuelle Arbeit notwendig

K ロ X K @ X X 황 X X 황 X 홍(백 X 9 Q Q\*

[Kickstart-Automatisierung](#page-44-0) [Aufräumen](#page-48-0) [Patch-Reporting](#page-52-0)

## Kickstart-Automatisierung

- **o** mkelfs schafft Abhilfe!
- Python-Tool zum Download von benötigten Dateien aus dem Internet/Netzwerk
- **e** erstellt auf Wunsch auch Kickstart-Distribution
- Unterstützt CentOS, Scientific Linux, Fedora
- **•** Download unter

<https://github.com/stdevel/mkelfs>

K ロ X K @ X X 황 X X 황 X 홍(백 X 9 Q Q\*

[Kickstart-Automatisierung](#page-44-0) [Patch-Reporting](#page-52-0)

#### Kickstart-Automatisierung Beispiele

- ./mkelfs.py  $--$ release  $6.5$   $--$ arch  $x86\_64$   $-c$ 
	- lädt CentOS 6.5, x86 64 herunter und erstellt eine KS-Distribution
	- Dateien werden unterhalb **/var/satellite/kickstart\_tree** gespeichert
- ./mkelfs.py -r 6.2 -a i386 -o scientific -fq
	- lädt ScientificLinux 6.2, i386 herunter
	- vorhandene Dateien werden überschrieben, keine Ausgabe

イロトメ 伊 トメミトメミト (毛)ヨ の女の

[Kickstart-Automatisierung](#page-44-0) [Aufräumen](#page-48-0) [Patch-Reporting](#page-52-0)

## <span id="page-48-0"></span>Agenda

### **[Motivation](#page-3-0)**

- [Anforderungen und Notwendigkeit](#page-3-0)
- **[Spacewalk-Variationen](#page-6-0)**
- **[Neuigkeiten](#page-17-0)**  $\bullet$
- [Installation & Administration](#page-21-0)
	- **[Grundinstallation](#page-21-0)**
	- [Systemverwaltung](#page-29-0)
	- [Errata für CentOS](#page-41-0)

### 3 [Tipps & Tricks](#page-44-0)

- [Kickstart-Automatisierung](#page-44-0)
- **•** [Aufräumen](#page-48-0)
- [Patch-Reporting](#page-52-0)

K ロ X K @ X X 황 X X 황 X 홍(백 X 9 Q Q\*

[Kickstart-Automatisierung](#page-44-0) [Aufräumen](#page-48-0) [Patch-Reporting](#page-52-0)

## Aufräumen

- alle über Spacewalk ausgeführten Aufgaben werden als Aktionen dokumentiert
- auch automatisierte Aufgaben (z.B. Überpüfen von verteilten Konfigurationen) zählen dazu!
- nachträgliche Recherche wird nur selten benötigt, das Löschen meistens vergessen
- **Resultat:** Datenbank wird unnötig mit unwichtigen Informationen belastet!

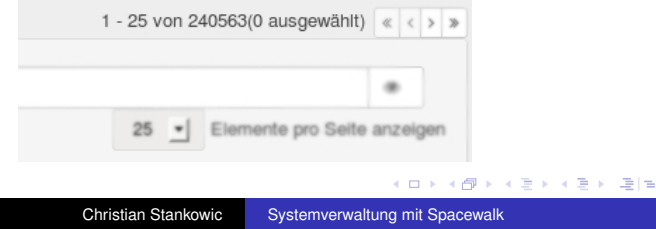

[Kickstart-Automatisierung](#page-44-0) [Aufräumen](#page-48-0) [Patch-Reporting](#page-52-0)

## Aufräumen

- **arsa schafft Abhilfe!**
- Python-Tool zur Archivierung und Löschung von Aktionen
- ideal als Cronjob, z.B. wöchentliche Ausführung
- Download unter <https://github.com/stdevel/arsa>

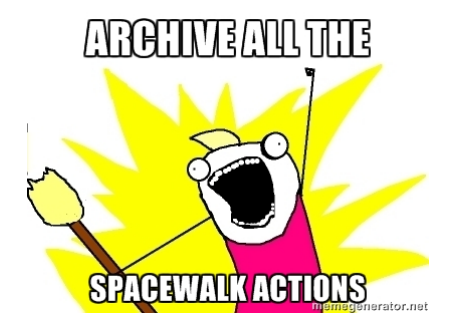

**KEXKEX EE MAG** 

4 € 1

[Kickstart-Automatisierung](#page-44-0) [Aufräumen](#page-48-0) [Patch-Reporting](#page-52-0)

### Aufräumen Beispiele

- ./arsa.py -l
	- **.** listet alle abgeschlossenen Aktionen auf (dry-run)
- ./arsa.py -rf
	- **•** archiviert abgeschlossene und fehlerhafte Aktionen
	- löscht anschließend alle archivierten Aktionen

[Kickstart-Automatisierung](#page-44-0) [Patch-Reporting](#page-52-0)

## <span id="page-52-0"></span>Agenda

### **[Motivation](#page-3-0)**

- [Anforderungen und Notwendigkeit](#page-3-0)
- **[Spacewalk-Variationen](#page-6-0)**
- **[Neuigkeiten](#page-17-0)**  $\bullet$
- [Installation & Administration](#page-21-0)
	- **[Grundinstallation](#page-21-0)**
	- [Systemverwaltung](#page-29-0)
	- [Errata für CentOS](#page-41-0)

### 3 [Tipps & Tricks](#page-44-0)

- [Kickstart-Automatisierung](#page-44-0)
- [Aufräumen](#page-48-0)  $\blacksquare$
- [Patch-Reporting](#page-52-0)

4 0 8

K @ ▶ K 로 K K 로 K 로 보는 K 9 Q @

[Kickstart-Automatisierung](#page-44-0) [Patch-Reporting](#page-52-0)

## Patch-Reporting

- Detaillierte Patch-Reports werden häufig vom Management erwartet
- Bei entsprechender Zertifizierung des Unternehmens (z.B. ISO/IEC 27001:2005) **unabdingbar**
- Je nach Systemlandschaft hoher Zeitaufwand für Dokumentation
- Das müsste sich doch irgendwie automatisieren lassen. . .

K ロ X K @ X X 황 X X 황 X 홍(백 X 9 Q Q\*

[Kickstart-Automatisierung](#page-44-0) [Patch-Reporting](#page-52-0)

## Patch-Reporting

- **o** satprep schafft Abhilfe!
- Python-Toolkit zur Erstellung detaillierter Patch-Reports pro Host
- Reports werden mittels T<sub>F</sub>Xals PDF erstellt
- Auflistung von Patch-relevanten und allgemeinen System-Informationen
- **•** Download unter

<https://github.com/stdevel/satprep>

K ロ X K @ X X 황 X X 황 X 홍(백 X 9 Q Q\*

System maintenance report for example.localdomain.loc

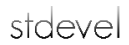

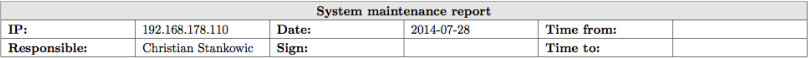

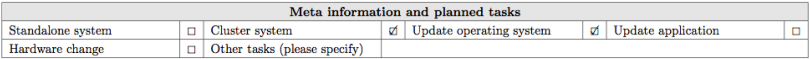

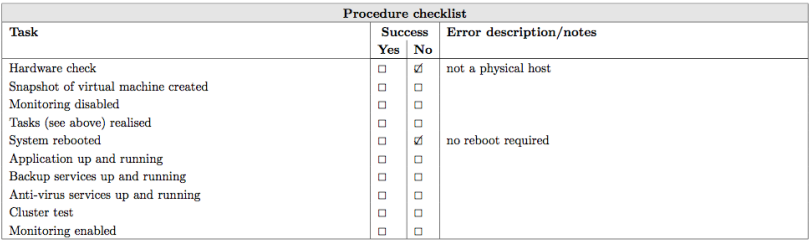

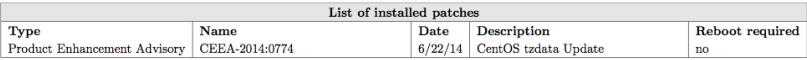

This report was automatically generated by  $\texttt{satprep}\texttt{-}\textcolor{red}{\textbf{https://github.com/stdevel/satprep}}$ 

K ロ ▶ K @ ▶ K 할 ▶ K 할 ▶ 그럴 게 이익어

[Kickstart-Automatisierung](#page-44-0) [Patch-Reporting](#page-52-0)

#### Patch-Reporting Funktionsweise

- <sup>1</sup> Erstellen eines Snapshots relevanter Errata- und Patch-Informationen: . / satprep\_snapshot.py
- <sup>2</sup> Patchen und ggf. Rebooten der Systeme
- <sup>3</sup> Erneutes Erstellen eines Snapshots:
	- ./satprep\_snapshot.py
- <sup>4</sup> Berechnen der Differenz und Erstellen der PDF-Reports: ./satprep\_diff.py 20140707\*.csv
- <sup>5</sup> (*Dokument unterschreiben und sich darüber freuen, Zeit gespart zu haben*)

[Kickstart-Automatisierung](#page-44-0) [Patch-Reporting](#page-52-0)

### Patch-Reporting Funktionsweise

Zusätzliche Meta-Informationen werden durch Systeminfo-Schlüssel erfasst:

- **O** SYSTEM OWNER Systembesitzer
- **O** SYSTEM CLUSTER Hinweis auf Cluster-Node
- **O** SYSTEM MONITORING Monitoring-Status
- **O** SYSTEM MONITORING NOTES Randnotiz zur System-Überwachung
- **O SYSTEM BACKUP Backup-Status**

 $\bullet$  . . . .

K ロ X K @ X X 황 X X 황 X 홍(백 X 9 Q Q\*

[Kickstart-Automatisierung](#page-44-0) [Patch-Reporting](#page-52-0)

### <span id="page-58-0"></span>Patch-Reporting Anpassung

Reports können individualisiert werden:

- Hochformat/Querformat
- Logo des Unternehmens
- Auswahl zwischen möglichen System-/Patch-/Errata-Informationen
- Als Vorlage dient ein konventionelles T<sub>F</sub>X-Dokument

### <span id="page-59-0"></span>Weitere Informationen I

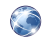

<http://fedorahosted.org/spacewalk> *Wiki des Spacewalk-Projekts*.

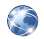

<http://cefs.steve-meier.de> *CentOS Errata for Spacewalk*. *Steve Meier*

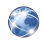

<http://www.github.com/stdevel>

*U.a. Programme mkelfs, arsa, satprep,. . .* . *Christian Stankowic*

F. <http://red.ht/1mJA1q1>

> Manage Solaris with Spacewalk and Red Hat Satellite *Christian Stankowic, Gast-Artikel im offiziellen Red Hat-Blog*

K ロ X K @ X X 황 X X 황 X 홍(백 X 9 Q Q\*

#### Danke für die Aufmerksamkeit!

Fragen oder Anregungen?

In Kontakt bleiben:

Twitter: stankowic devel

Ein Blick auf meinen Blog für weitere Spacewalk-Themen lohnt sich: <http://www.stankowic-development.net>

K ロ X K @ X X 황 X X 황 X 홍(백 X 9 Q Q\*